### A Presentation To The Michigan SAS Users Group 2023 Conference By **Mike Oliansky**

MikeOliansky@gmail.com 

#### What is Power In Testing The Difference Between 2 Proportions Power Analysis

Most of my experience has been in automotive direct marketing. Example 

Direct mail for automotive

- Sent mail with incentive
- Sent email

Send mail and ask did the mail help sell cars? Did it sell enough cars to make a profit?

How to ascertain if the mail worked? Treated group and a control group.

Test difference in buy rates and estimate **incremental sales** – ( treated purchase rate – control purchase rate) x N of treated

For testing we need a significance level

In marketing 90% confidence is common - It means that there is only 1 chance in 10 that the differences we see occur by chance 

Marketing people want to mail everyone, sometimes you need to convince them to have a control group

Usually the N of the mailing is determined by budget.

So the usual question is how many people are going to be in the control group?

Tension is a structure of the control of the control of the control of the control of the control of the control of

#### What is Power In Testing The Difference Between 2 Proportions

Power is the probability that, given the significance lever we will accept, p1, p2, n1, and n2 we will find a difference large enough that we will call it statistically significant

Why is power important?

- If you're performing a test and you have a low probability of finding a difference
	- 1. Why go through the effort and expense
	- 2. Low power could cause you to miss an important difference
	- 3. Underpowered tests build a history of failure with your client

**Hypothesis Testing** 

Alpha – p of calling a difference if the  $\sin$ 't one – false positive

Beta – the p of saying there is no difference when there is one – false negative

 $1 - \text{beta} - \text{power}$ 

What influences power?

- $D$  effect size the difference between groups
- Variance the variability within the samples
- $N$  the number of observations in each group
- Alpha  $-$  the significance level you wish to achieve
- One tailed or two tailed test

#### What is Power In Testing The Difference Between 2 Proportions Power Analysis

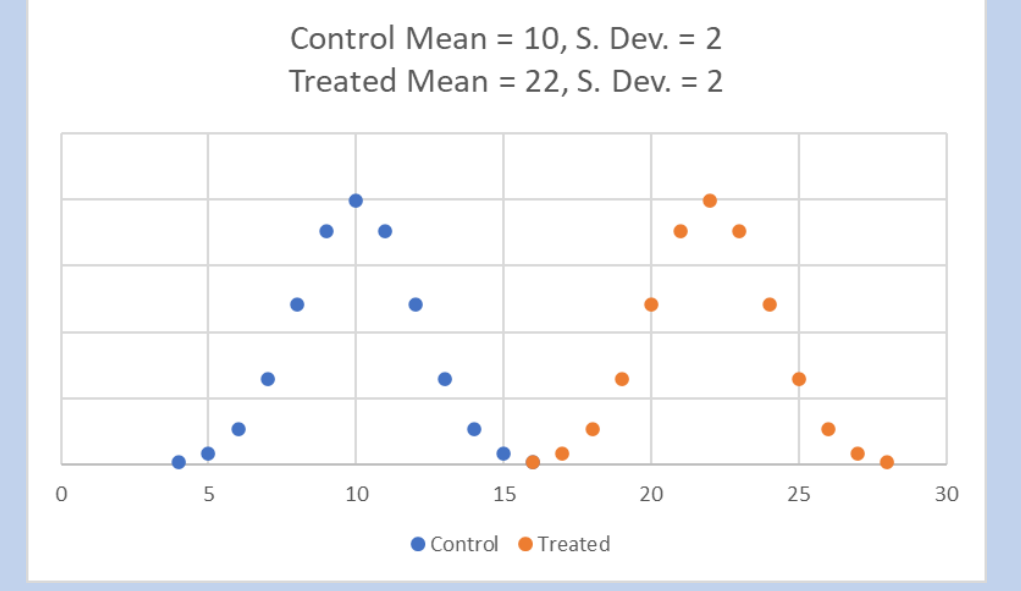

Control Mean =  $10$ , S. Dev. =  $2$ Treated Mean =  $12$ , S. Dev. =  $2$ 

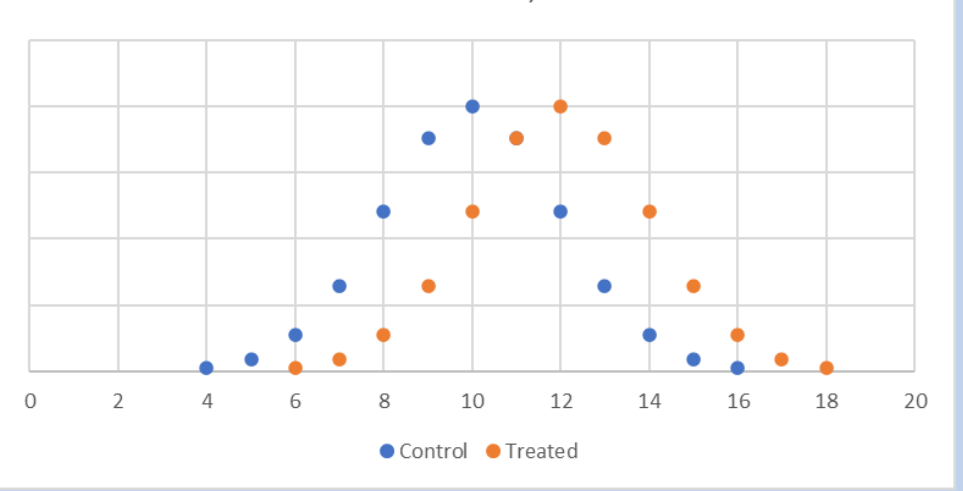

Left  $-$  distributions of treated and control that do not overlap D is large

Lower  $left - D$  is made smaller and it is unlikely the difference will be called significant

Lower right  $-$  same D but the variance is reduced because I increased N 

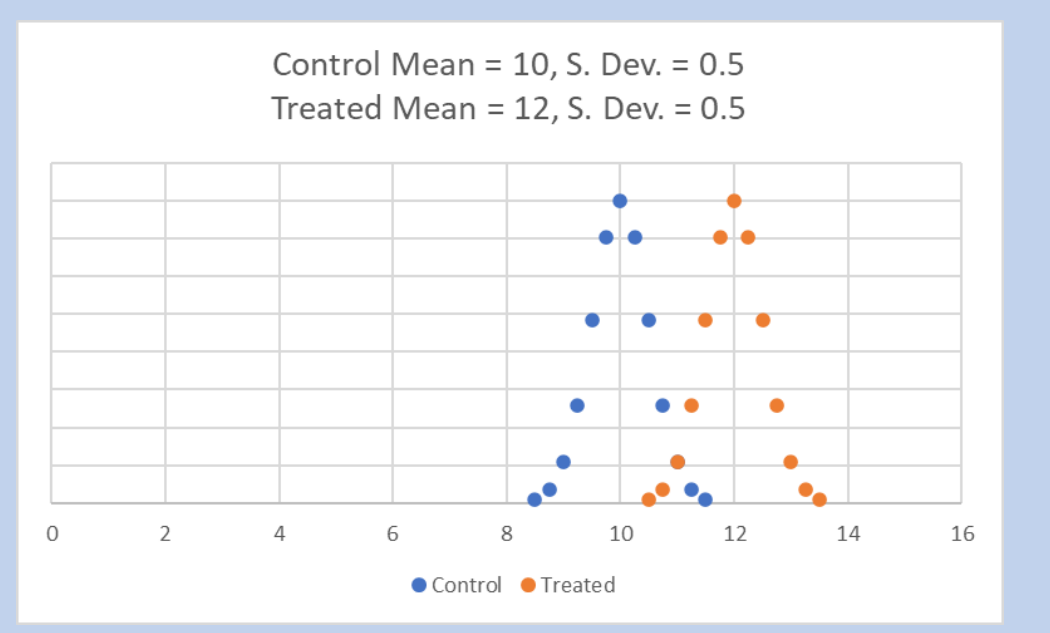

P1 and p2 in this example are buy rates – the proportion of owners who purchased a vehicle Where does p1 and p1 come from?

- Experience
- Projection decide how much of a difference is worth finding

Where do we get the significance level?

What about n1 and n2?

Usually we choose a power level we want to achieve and calculate the n required to get there

In this case we have a fixed N and are looking to see how many we need to assign to the control group

data null;

controlp =  $.0063$ ; mailp = controlp  $*$  1.05; call symput('control',controlp); call symput('treated',mailp); run; 

**proc** power ; twosamplefreq /\* specify the test you're interested in \*/ **power = .**  $\frac{1}{2}$  set the parameter you want calculated to missing  $\frac{1}{2}$ alpha =  $.1$  /\* set alpha \*/  $\text{side} = \mathsf{U}$  /\* specify 1 tail or two tail test \*/ groupproportions =  $($ &control,&treated)  $/*$  p of control and treated  $*/$ **ntotal=1075494** /\* total N \*/ groupweights= (1 9) (2 8) (25 75) (3 7) (4 6) (5 5) ; /proportion in each group  $*/$  **;**  run;

Note: this treated and control difference could result in the sale of an additional 338 vehicles

#### Power Analysis In Direct Marketing

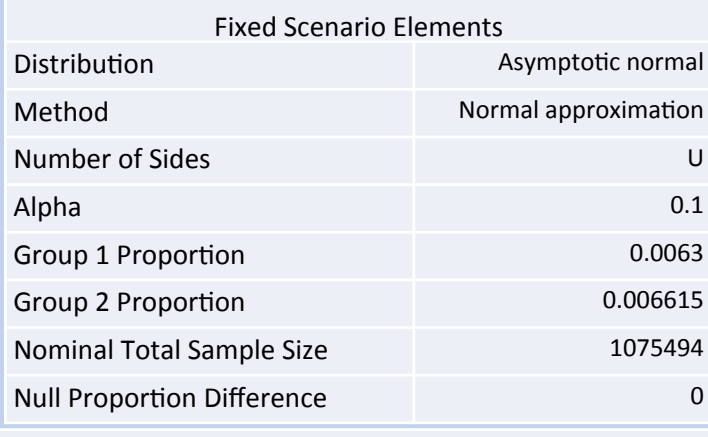

#### Computed Power

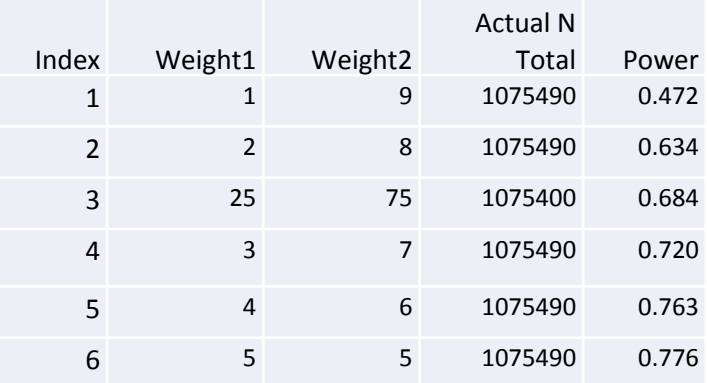

#### 5% improvement Treated vs. Control **10%** improvement Treated vs. Control

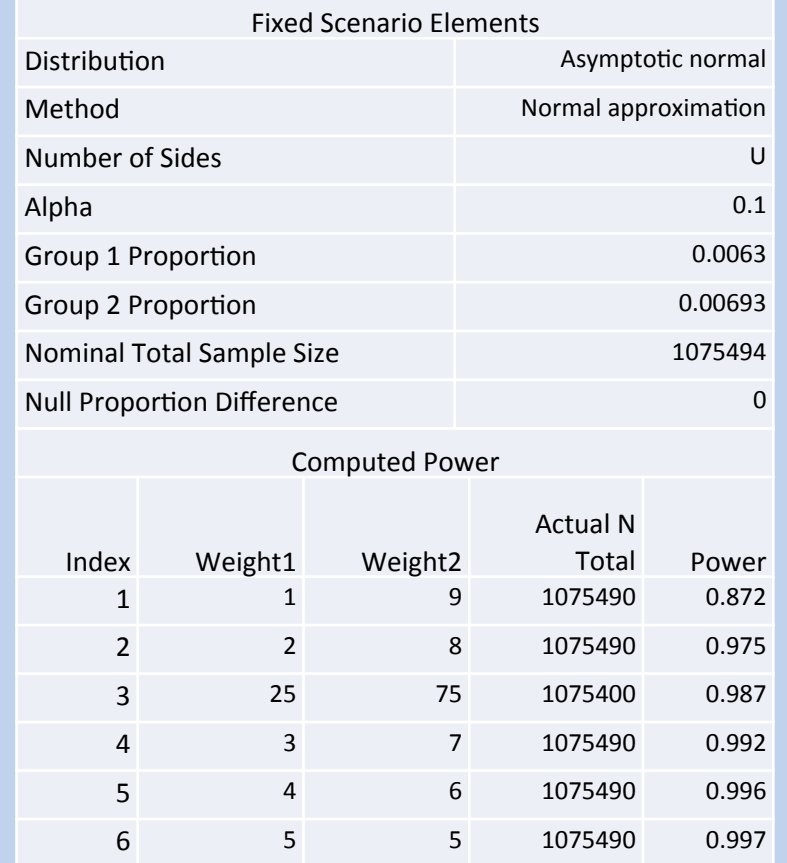

#### Power Analysis In Direct Marketing

```
proc power ;
twosamplefreq
power = \cdot /* calculate power */
alpha = .1sides = Ugroupproportions = (0.0063, 0.006615) /*5% improvement in sales */ntotal= 500000 1000000 1500000 2000000 \frac{1500000}{1500000} /*vary the total sample size */
groupweights= (1\,9) (2\,8) (25\,75) (3\,7) (5\,5); \quad /* same group weights as before ^*/plot x = n YOPTS=(REF=0.8 0.9) vary(color by groupweights);
```
/\* request a plot  $x=$  parameter on x axis, yopts is asking for a reference line, request different colors for groupweights lines\*/

run; 

#### Power Analysis In Direct Marketing

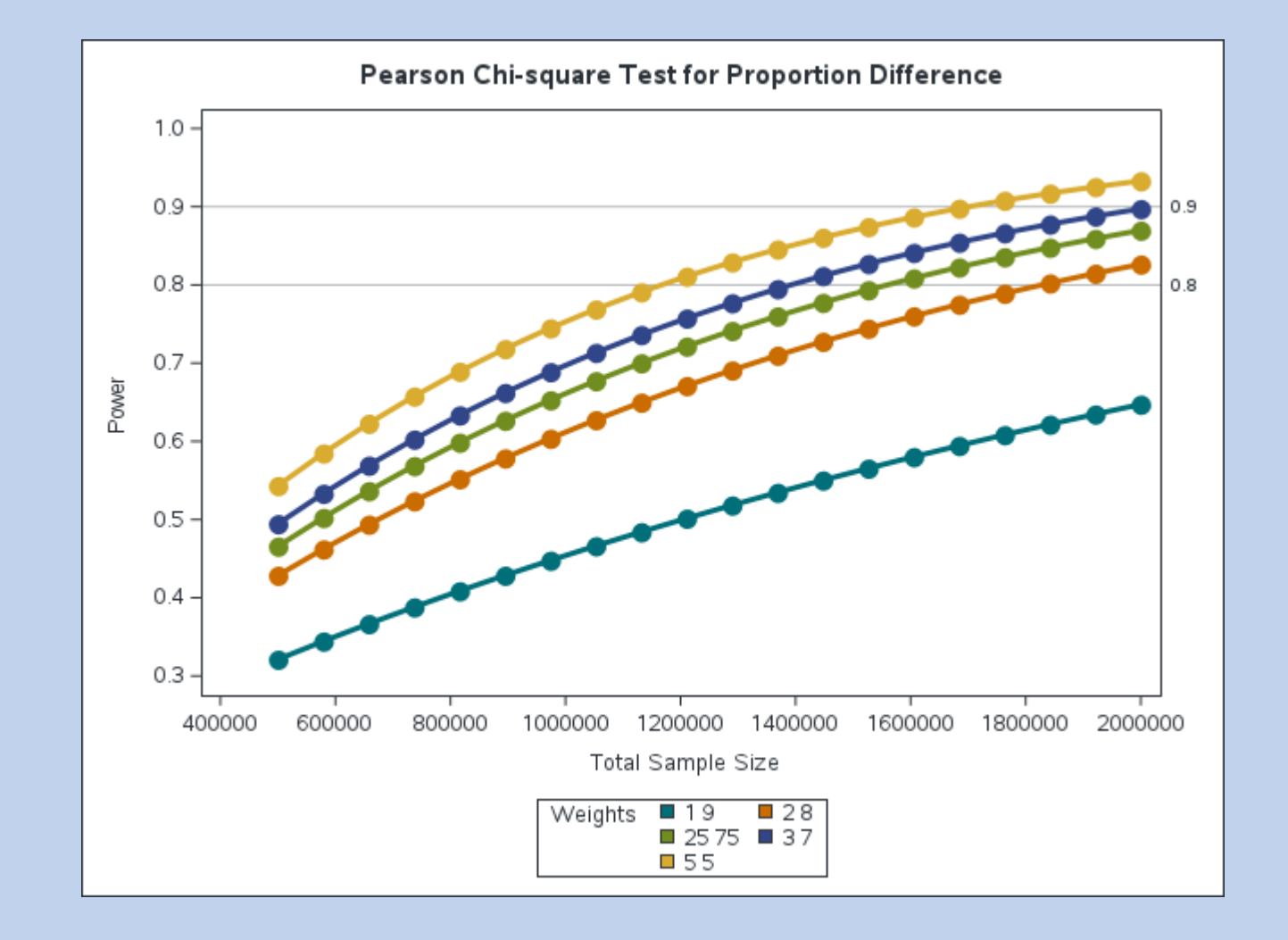